# THE COLLEGE APPLICATION PROCESS FOR EASTVIEW SENIORS

Ms. Laura Horton
School Counselor, College Planning and Assessment
September 16, 2019

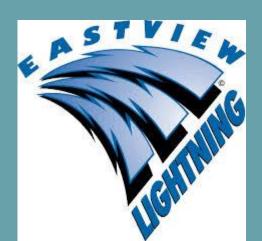

## The College Admissions Game?!?

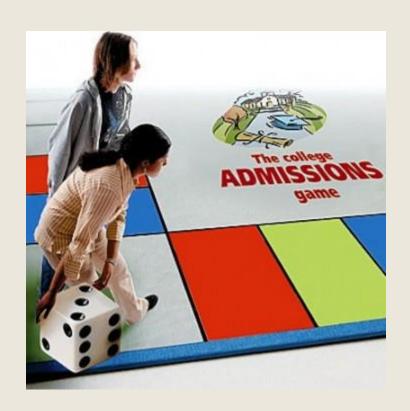

## COMPLETING THE APPLICATION

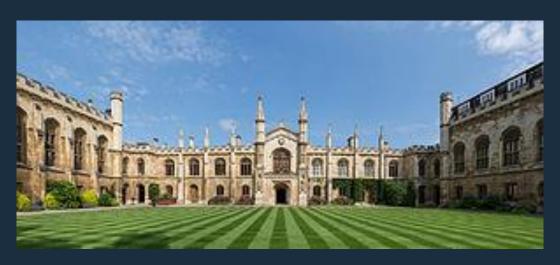

## I've got my list, now what?

- Get organized
  - Do I meet the admission requirements? (Dream/Reach, Target, & 'Safety')
  - Which parts of app sent to where by when?
    - Use Naviance
    - Google Doc/ Collab
- Small parts, small successes
  - Break it down
  - Entire app does not need to be completed in one sitting
- Work smart
  - Essays or statements that can be used for multiple apps
- Establish timelines
  - Initial ask, time to follow-up

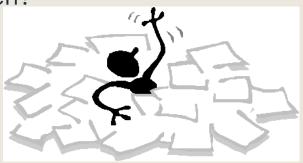

## **General Timeline**

#### Fall

- College applications
  - Separate scholarship application?
- Scholarships

#### Winter

- Scholarships
- Complete Financial Aid

#### Spring

- Review financial aid package
- Scholarships
- Make decisions- May 1<sup>st</sup> National Confirmation Deadline

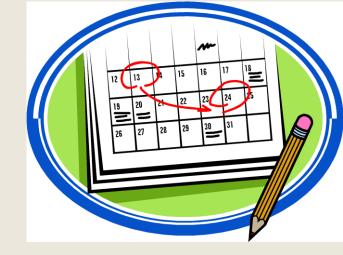

## NAVIANCE

Access **NAVIANCE** through the link at the EVHS website homepage or go to:

https://student.naviance.com/evhs

| Welcome to Naviance | e Student             |                                                                       |
|---------------------|-----------------------|-----------------------------------------------------------------------|
| Email or Username   |                       | Are you new here?                                                     |
|                     |                       | I'm a guest                                                           |
| Password            |                       | I need to register                                                    |
|                     |                       | Eastview High School                                                  |
| Remember me         | Forgot your password? | 6200 140th Street West<br>Apple Valley, MN 55124<br>p: (952) 431-8900 |
| Login               |                       | www.district196.org/evhs/ Privacy Policy                              |

# STUDENT

## Parts of the Application

- Online Application
  - Institutional Application
  - CommonApp (CA): over 800 schools on one Application
    - www.commonapp.org
- Application fee
- Test Scores, if needed
  - All scores must be requested by student and sent directly from the test agency

CA exclusive? Easier

institutional app?

- Some colleges now accept 'self reported scores'
- Request Transcript
  - NAVIANCE and Fee pay
  - Some colleges now require to 'self report'
- Request letters of recommendation one month prior to first deadline
- Essays/Personal Statement, if needed
- Transcript and School Profile
- Letters of Recommendation
  - Teacher, if needed
  - Counselor, if needed

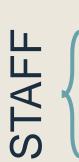

## Completing the Common Application

- ☐ 'EVHS Steps to Complete the Common App' pink handout
- **Step 1**: CREATE A USER ACCOUNT for the Common Application: <a href="https://www.commonapp.org">www.commonapp.org</a>
- Step 2: COMPLETE THE 'FERPA WAIVER' [Family Educational Rights and Privacy Act]. The FERPA waiver is found in the 'Recommenders & FERPA' link in your online Common Application
- Step 3: COMPLETE THE COMMON APP ACCOUNT MATCHING PROCESS IN NAVIANCE pink box at top of 'Colleges Tab'
- Step 4: CONFIRM 'COLLEGES I'M APPLYING TO' LIST ON NAVIANCE

### **FERPA Waiver**

Family
Educational
Rights and
Privacy Act

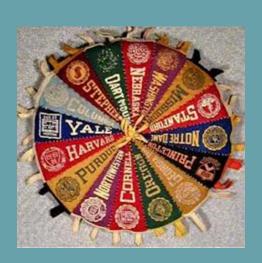

Why should you consider waiving your right of access?

Waiving your rights lets colleges know that you will never try to read your recommendations. That in turn reassures colleges that your recommenders have provided support that is candid and truthful. While you are free to respond as you wish, if you choose not to waive your right, some recommenders may decline your request, and some colleges may disregard recommendations submitted on your behalf.

(The Common App)

## Completing 'Other' College Apps

- 'EVHS Guide to Completing College Apps- 'Non CA'blue handout
- Step 1: COMPLETE COLLEGE APPLICATIONS @ each college's official website.
- Step 2: ADD COLLEGES TO YOUR APPLY LIST In your NAVIANCE Student account, click on 'Colleges', then 'Colleges I'm Applying to'. Add all colleges to your apply list and choose correct deadlines.

#### ■ IMPORTANT:

- Keep this list updated so you and your Counselor can track your applications!
- Not all colleges or universities process in the same way or require the same things..

## The Coalition for Access, Affordability, and Success

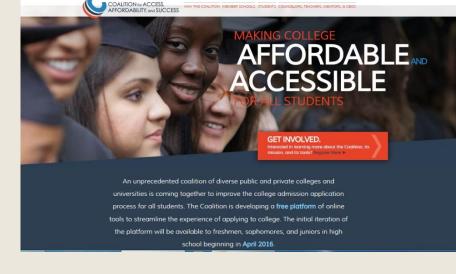

- NEWER application process involving 140 member colleges/universities. (University of MN – TC is member)
- Goal is to improve the college application process and support underrepresented students.
- EVHS recommends class of 2020 use other application processes. (Common App, Institution's original online application, etc.) (unless one of exclusive Coalition Application users: U-Maryland, U-Washington, U-Florida.)

## Requesting Transcripts

(Green Handout)

- Student requests in Naviance; Counselor or Ms.
   Wellik sends
- Request Transcript
  - A transcript can be requested for schools saved to your Colleges I'm Applying To list.
  - From Colleges I'm Applying To, click Request Transcripts.

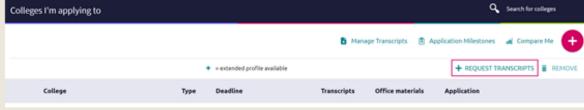

There is a \$5 fee for each official transcript. Payment must be made through FeePay.

### **Test Scores**

- Eastview High School does NOT release student test scores to colleges, NCAA, or scholarship agencies.
- It is each student's responsibility to release official ACT or SAT test scores if they are not requested at the time of test administration.
- Request test scores to be sent at: <u>www.actstudent.org</u> or <u>www.collegeboard.com</u>.
- Some colleges now accept self reported scores – but official score would be needed when you enroll.

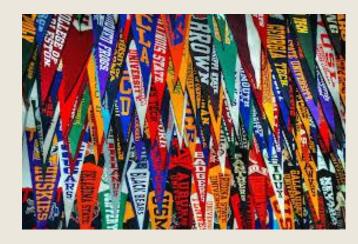

## Letters of Recommendation

- For all letters:
  - Do you really need one? If so, ASK!
  - Ask ONE MONTH prior to your first deadline
  - Complete surveys and request in Naviance
    - Résumé, list of activities, what you learned in the class, etc.
  - Thank you note!
  - See yellow handout for more information

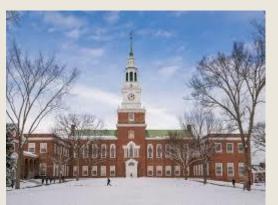

## Letters of Rec: Counselor

#### Purpose

- Put student in context of school—a comprehensive picture
- Advocate for student
- Highlight strengths and explain areas of growth
  - Explain transcript irregularities
- Describe life events/impacts to academics
- 3D picture on a 2D page

#### Info needed:

- Counselor Recommendation Survey in Naviance
- Resume

## Letters of Rec: Teacher

- Purpose:
  - Put student in context of classroom—narrow focus
  - Speak to strengths and leadership qualities
  - Describe approach to challenges
  - Highlight passion for learning and engagement in curriculum
  - Discuss ability to work in groups and self-advocate
- Teacher who can speak to your abilities or "grit" (not just an "A" class)
- Teacher letters -Academic: English, Soc. Studies, Math, Science, World Lang.
  - Special programs may have exceptions; talk to your counselor
- Note the requirements and maximum!
  - If they ask for one letter, send one.
- Info Needed
  - Teacher Recommendation Request and Survey on Naviance

## The College Essay

- Top two tips: Be yourself and start early!
- Other tips...
  - Choose a Topic That Will Highlight You
  - Keep Your Focus Narrow and Personal
  - Show, Don't Tell
  - Use Your Own Voice
  - Ask a Teacher or Parent to Proofread

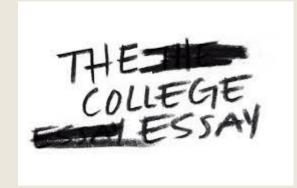

## YOU CAN HELP, BUT...

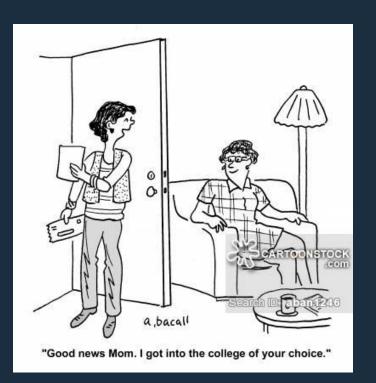

Students must use their own NAVIANCE account – not a parent account – to process applications/transcripts

## **IMPORTANT!**

Allow a minimum of 15 school days to process any request for Teacher or Counselor recommendation and/or school report (Common Applications).

## COLLEGE ADMISSION OVERVIEW

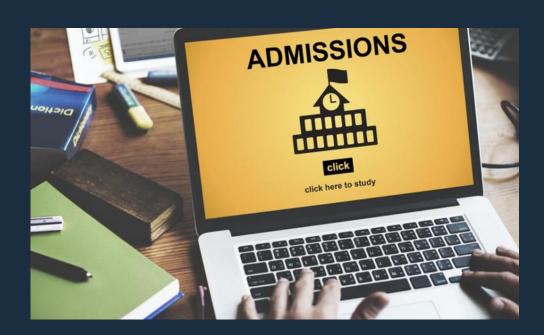

### Admission deadlines

### DEFINITIONS OF ADMISSION OPTIONS IN HIGHER EDUCATION

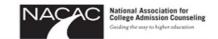

#### **STUDENTS: WHICH COLLEGE ADMISSION PROCESS BEST SUITS YOU?**

#### **Non-Restrictive Application Plans**

#### **Regular Decision**

#### **DEFINITION:**

Students submit an application by a specified date and receive a decision in a clearly stated period of time.

#### **COMMITMENT:**

NON-BINDING

#### Rolling Admission

#### **DEFINITION:**

Institutions review applications as they are submitted and render admission decisions throughout the admission cycle.

#### COMMITMENT:

NON-BINDING

#### Early Action (EA)

#### **DEFINITION:**

Students apply early and receive a decision well in advance of the institution's regular response date.

#### **COMMITMENT:**

NON-BINDING

#### Students are not restricted from applying to other institutions and have until May 1 to consider their options and confirm enrollment.

#### **Restrictive Application Plans**

#### Early Decision (ED)

#### **DEFINITION:**

Students make a commitment to a first-choice institution where, if admitted they definitely will enroll. The application deadline and decision deadline occur early.

#### COMMITMENT:

BINDING

#### Restrictive Early Action (REA)

#### **DEFINITION:**

Students apply to an institution of preference and receive a decision early. They may be restricted from applying ED or EA or REA to other institutions. If offered enrollment, they have until May 1 to confirm.

#### COMMITMENT:

**NON-BINDING** 

Students are responsible for determining and following restrictions.

For a copy of this flyer, please visit www.nacacnet.org

## Deadlines....meet 'em!

- Be aware of all deadlines!
- Counselors meet all deadlines of institutions (not yours)
  - Letters written according to upcoming deadlines, not order of requests
- Testing
  - ❖ ACT— October 26, 2019
    - Register by Sept. 20
  - SAT Next test October 5, 2019
    - Late Registration Date Sept. 24

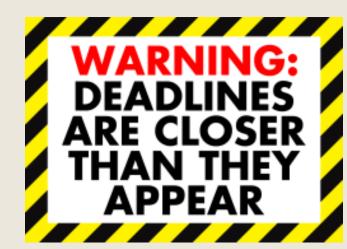

## What Do Colleges Look For?

- Primary Factors
  - GPA
  - Academic Rigor
  - Grades in academic courses
  - ACT/SAT scores
- Secondary Factors
  - Essay
  - Recommendations
  - Activities and Involvement
  - Service/Leadership
  - Special Circumstances

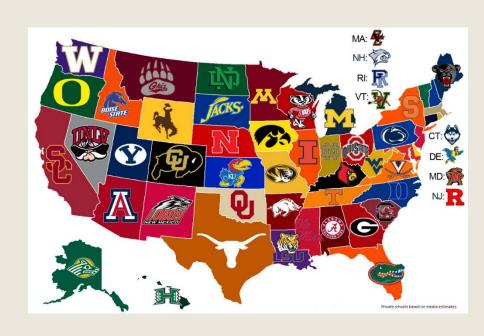

## College Admission Trends

- Test Optional Wave
  - Examples: Univ. of Chicago, Augsburg Univ., Drake Univ., and Gustavus.
  - See full list of 1000+ colleges: http://www.fairtest.org/university/optional
- Self reporting grades and/or test scores
  - Examples: Iowa State, Univ. of Iowa and Purdue University have self reported grades and/or test scores.
  - New as of Fall 2018
    - UMN- TC is self reporting grades and test scores.
       More information here.
    - UW- Madison requires to self report grades if applying via the Common App. More info <a href="here.">here.</a>

## GENERAL TIPS TO REMEMBER

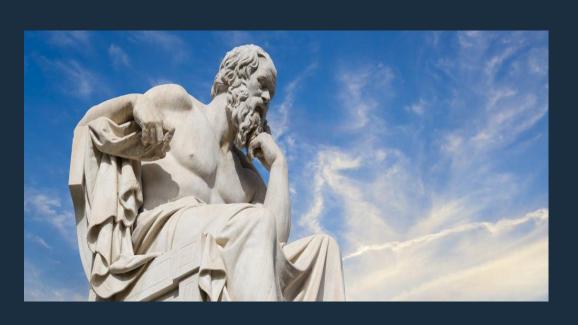

## Take a deep breath!

- Admission offices, not "Denial Office"
  - Consider the likelihood of admission as you build your list
  - Looking for a reason to admit you!
- Building a class
  - Diversity broadly defined
- First Impressions
  - Communicating on paper, electronics
  - Appropriate:
    - email address---VERY IMPORTANT
    - Language
    - Social Media/Phone use
      - Once it's out there, it's there & can't control it
      - Colleges, employers

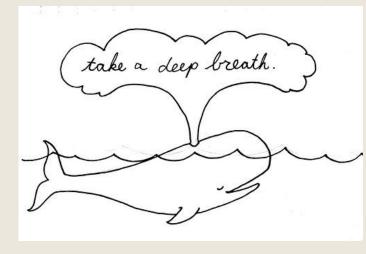

## **General Tips**

- Professional
  - Appropriate grammar, punctuation
  - Spell check
- Keep track of username/passwords
  - Get organized!
  - Using school username/pw for all may keep it simple
- ☐ Honesty
- ☐ Read & follow directions
- Meet ALL deadlines
- ☐ Stay Organized!

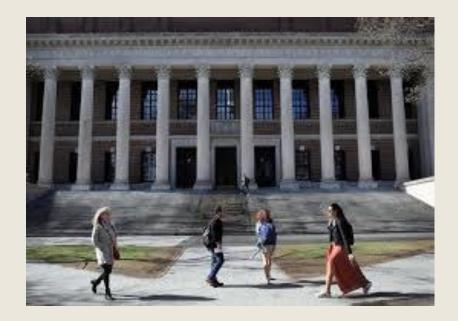

## Common Mistakes to Avoid

- Being too casual
- Forgetting to send test scores from test agency
- Paying, but not completing signature page
- Forgetting to pay by the deadline or forgetting to request a fee waiver from counseling office
- Not using CommonApp/Naviance activity chart wisely
- Not following directives from each college
- Neglecting to confirm completion status
- Waiting until the last minute

(source: Lisa Micele, Director of College Counseling at Univ of IL Laboratory HS)

## Schedule or GPA Concerns (after application is submitted)

- Students should be sure to contact colleges for approval before making any changes to their reported class schedule!
- Mid-Year Reports may be required by some colleges or universities.
- Avoid senior slide final transcript will be sent and reviewed at end of year.

## **GET IT DONE.. TOGETHER!**

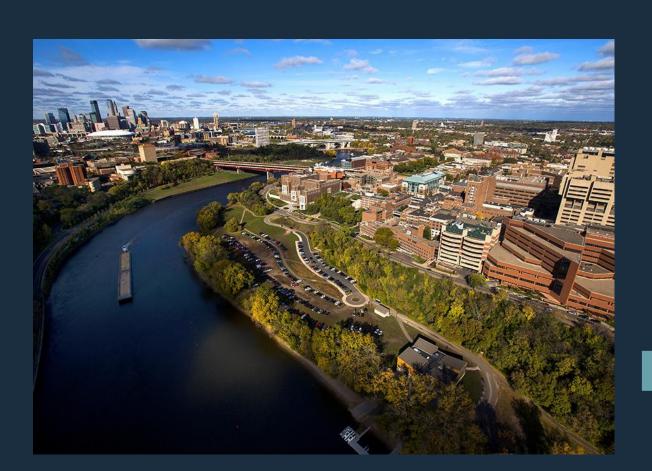

## Student: Project Manager

- Potential college list
- Determine Requirements
- Complete Application & Pieces
  - Request transcripts
  - Request letters
  - Request test scores sent from ACT/SAT
- Attend Senior Group Meeting with Counselor
  - Social Studies classes between September 17<sup>th</sup>- 24<sup>th</sup>
- Follow-up

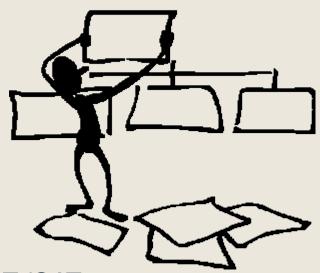

## Families: Support

- Parent/Guardian
  - Tangible
    - Research
    - Information
    - Questions
  - Intangible
    - Non-judgmental
    - Understanding
    - Reality check

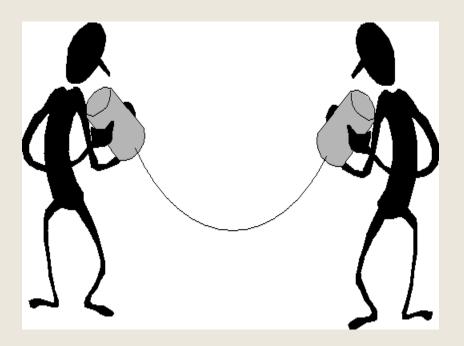

Have you had a conversation about how you will pay for college?

## In practice...

| Student needs                | How parents want to help                                                                         | How parents could help                                                                |
|------------------------------|--------------------------------------------------------------------------------------------------|---------------------------------------------------------------------------------------|
| Essay help                   | Rework student's first draft, including structure, content and grammar; write essay for student. | Be a sounding board,<br>make broad statements<br>about structure, flow<br>and grammar |
| Application completion help  | Complete the application                                                                         | Brainstorm answers;<br>remind about deadlines;<br>review for errors                   |
| Answer<br>from<br>admissions | Make the phone call and ask the question                                                         | Role play the conversation or make suggestions for questions                          |

### Resources

- Online
  - Naviance
  - EVHS Counseling website and newsletter
  - College websites
- People
  - Counselors
  - College Rep visits at EVHS:
    - Sign up on Naviance
    - Get a pass from Ms.Wellik

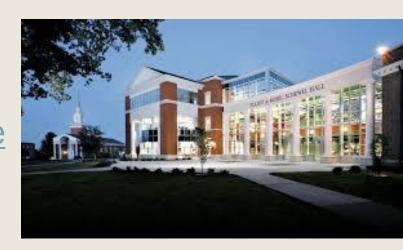

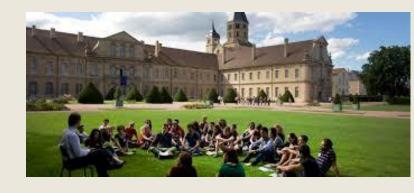

## WHAT'S NEXT?

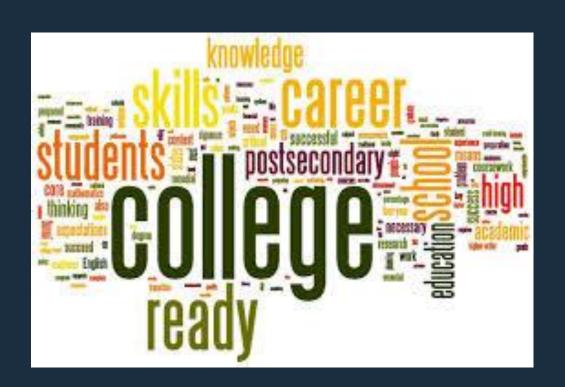

## **Upcoming Events**

MEA is a great time for visits!

- FAFSA- Free Application for Federal Student Aid
  - Available to complete after October 1st
  - FAFSA Priority deadline: March 1st

#### CSS Profile

- Additional financial aid information required at more selective colleges
- Accessed through http://profileonline.collegeboard.org
- Available after October 1st

#### College Visits @ EVHS

Check Naviance and announcements

#### Minnesota National College Fair

 Minneapolis Convention Center on Oct. 2nd and 3rd. View colleges and pre-register <a href="here">here</a>!

#### AP Test Registration Deadline

Earlier in 2019 – October 15<sup>th</sup>

## **Upcoming Events**

- Senior College Application Genius Hour
  - Monday, October 28<sup>th</sup> Periods 1-7 and until 3:30 PM
    - East and West Labs Learning Commons
  - Minnesota Goes to College Month some <u>waive fees!</u>
- Paying for College Financial Aid Night
  - Monday, November 4<sup>th</sup> at 6:30 pm in the PAC
  - Presented by Financial Aid Professional
- FAFSA Completion Workshop
  - Saturday, November 23<sup>rd</sup> from 11:30 AM 1:30 PM
    - East and West Labs Learning Commons
  - Complete or ask questions about your FAFSA with Financial Aid Advisors.

## Eastview Counseling Staff 952-431-8914

Mr. Mark Wanous

**№** Ms. Laura Horton

✓ Ms. Molly Wellik

A - De / AVID 2020

Df – Jo

**Jp-M/ AVID 2023** 

N - Si / AVID 2022

Sj - Z / AVID 2021

College Planning & Assessment/GT

**College Applications/Transcripts (x8914)** 

Assessment/Scholarships (x8915)

Registrar (x8913)

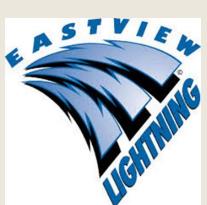

## Thank you!

- Thank you for coming tonight to learn about Eastview's college application process!
- Your gentle help and support is vital to your child's success!

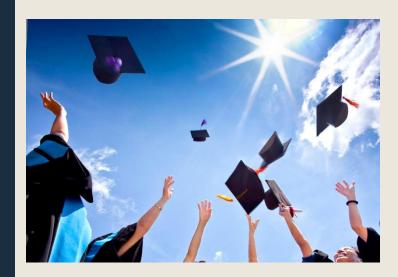

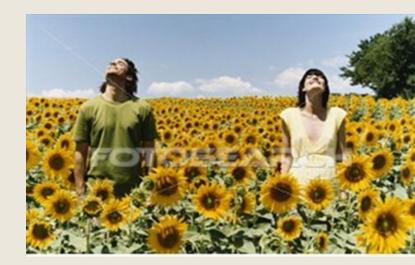

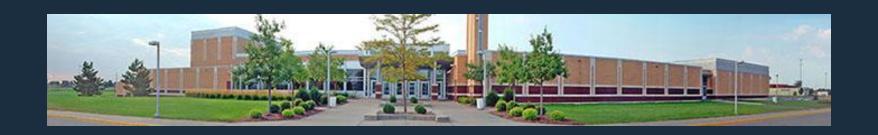

## QUESTIONS?

Please complete tonight's evaluation @

http://bit.do/collegenighteval19

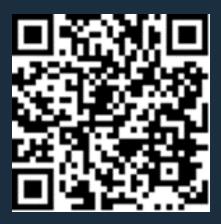